## **Reusing Form Elements**

## <span id="page-0-0"></span>Copying Form Elements

Use the **context menu** to copy and paste form elements.

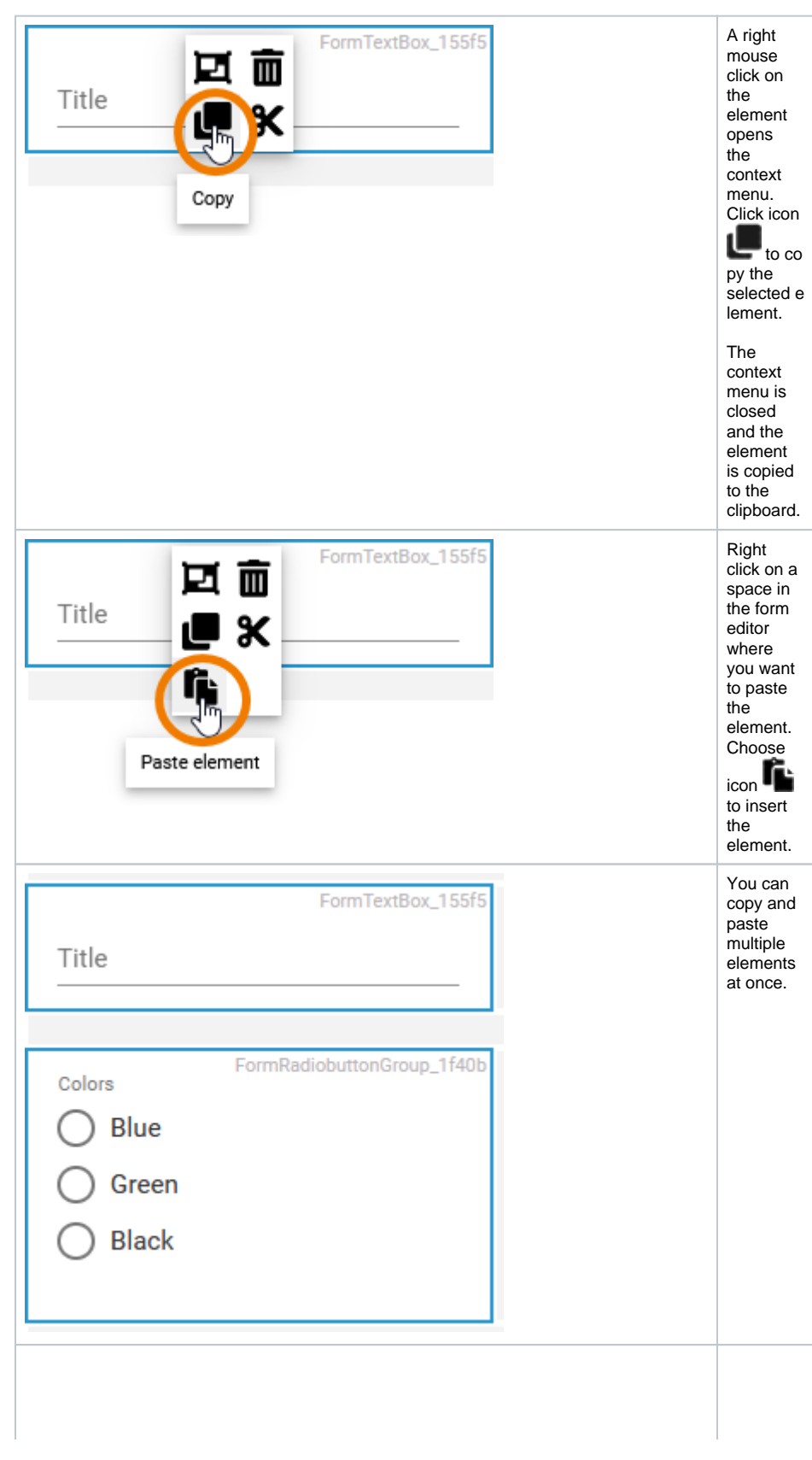

## **On this Page:**

- [Copying Form Elements](#page-0-0)
- [Cutting Form Elements](#page-2-0)

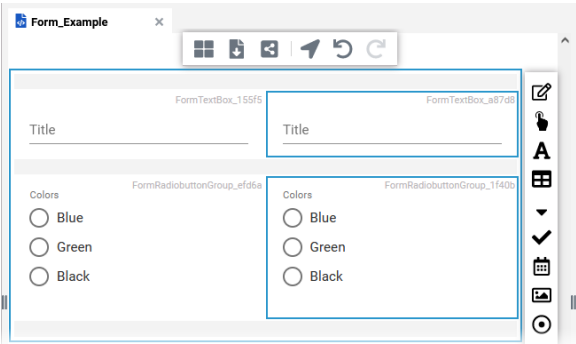

You have two options to position the copied element: • Past e it on the empt y work spac e. • Past e it on an existi ng elem ent. The copied element is kept in the cache until it is overwritte n, so you can paste the copied element multiple times on the workspac e. When you insert one element, the existing element is moved to the right and the newly inserted element is placed at that position.

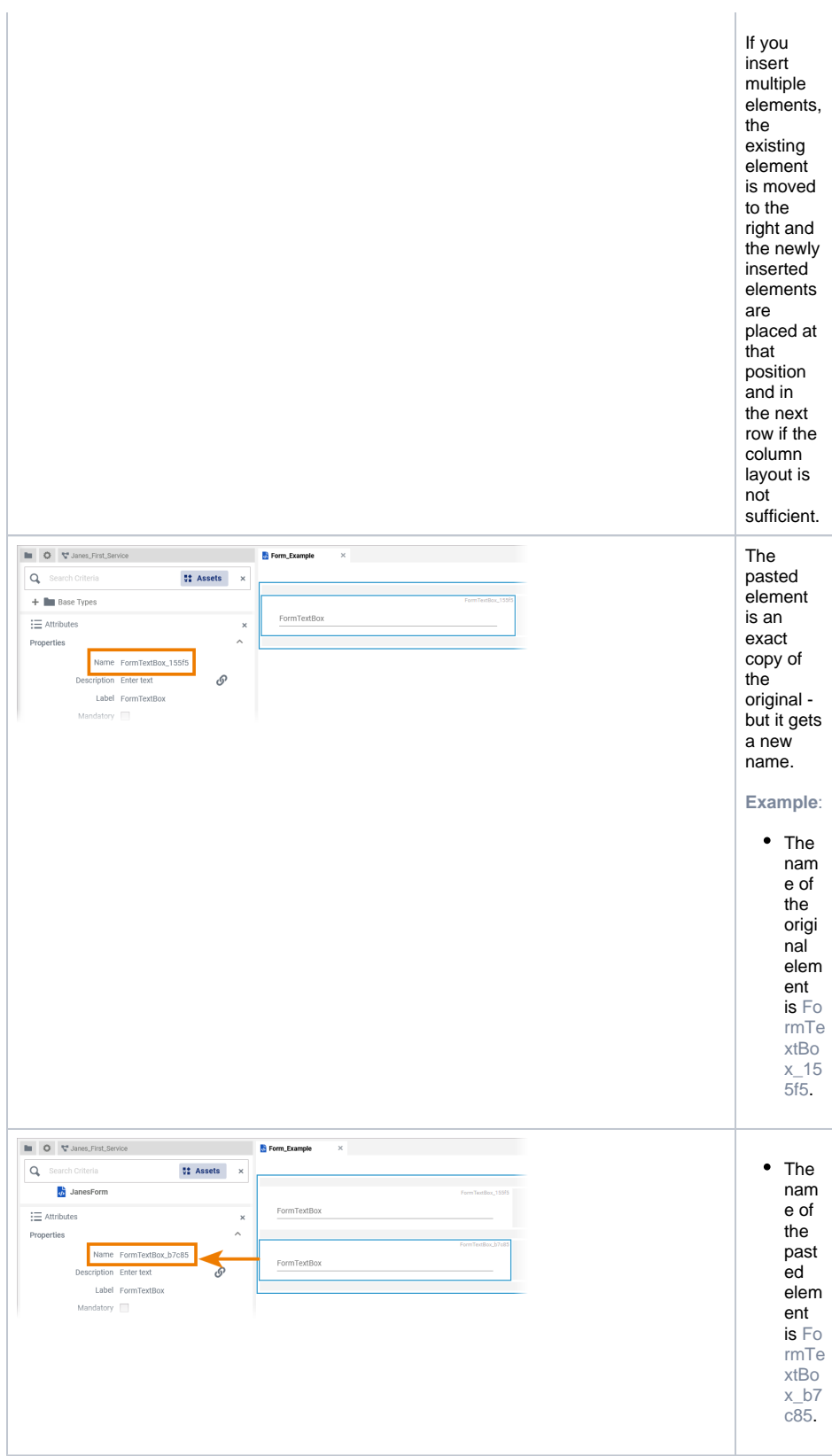

<span id="page-2-0"></span>Cutting Form Elements

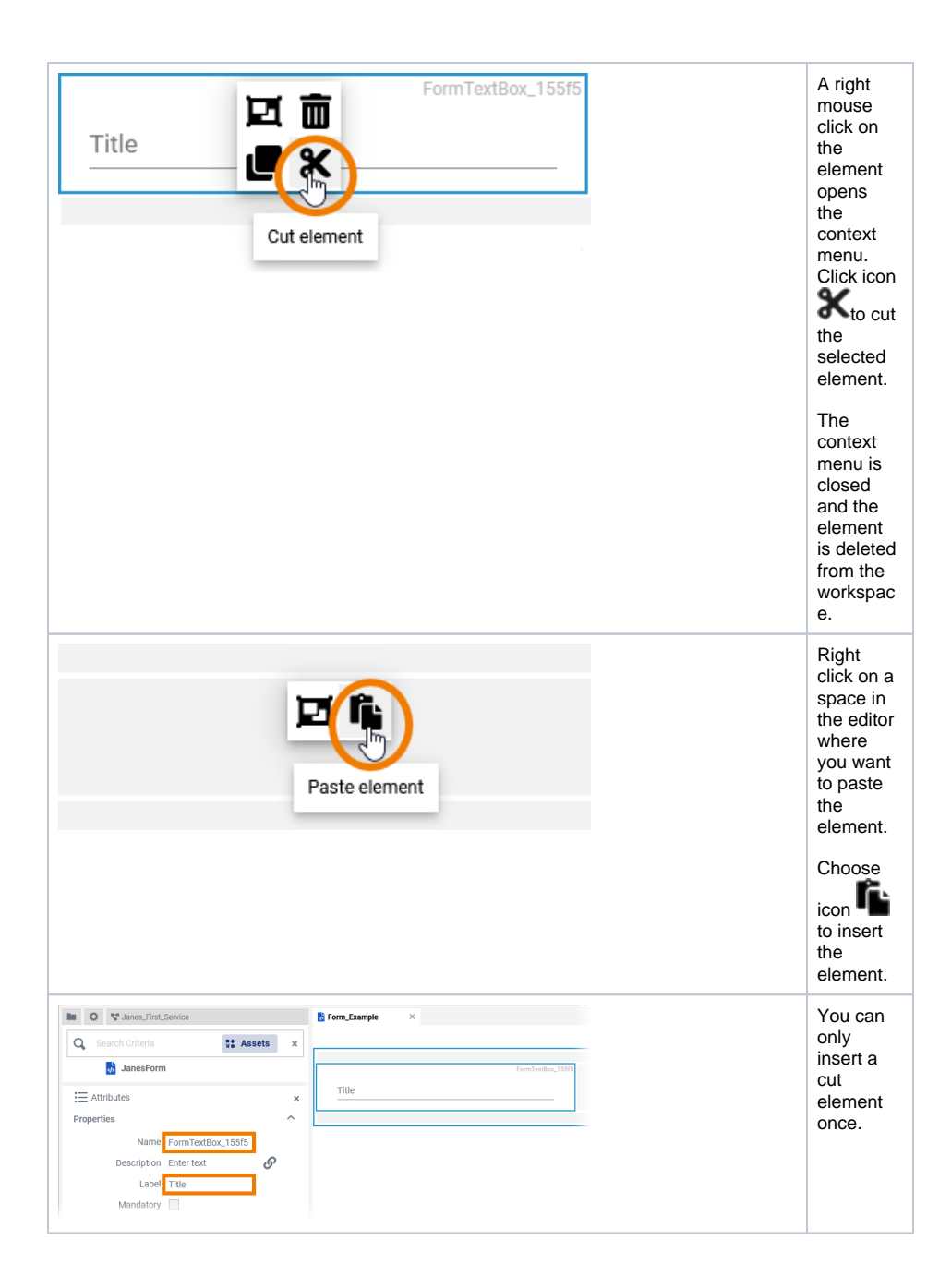